## **Vedlegg:** Mer om prosjektregnskapet

## **Prosjektleder kan ta ut økonomirapportering i QlikLis for sitt forskningsprosjekt.**

QlikLis viser disponibelt beløp for prosjektene ved utgangen av hver måned. Den viser detaljerte opplysninger om forbruk pr måned og eventuelle nye tilskudd.

Du kan nå selv gå inn i QlikLis og sjekke økonomistatus for ditt prosjekt.

Har du spørsmål kan du ta kontakt med Reidun Skårerhøgda, telefon 67 96 87 20 eller Karin Vassbakk, telefon 48 09 26 69.

Nedenfor finner du en forklaring på hvordan du bruker QlikLis.

Vær oppmerksom på:

- kolonnen helt til høyre som heter "Total" har ingen funksjon i dag (dette vil forhåpentligvis bli rettet etter hvert).
- for strategiske forskningsmidlene vises ikke resterende beløp, bare totalt forbruk. Du må da huske hva du har fått tildelt slik at du ikke overskrider bevilget beløp.

## **BRUKSANVISNING:**

Inntil videre må siden hentes fra Startmenyen på Desktop Intern/Administrative applikasjoner/QlikLis

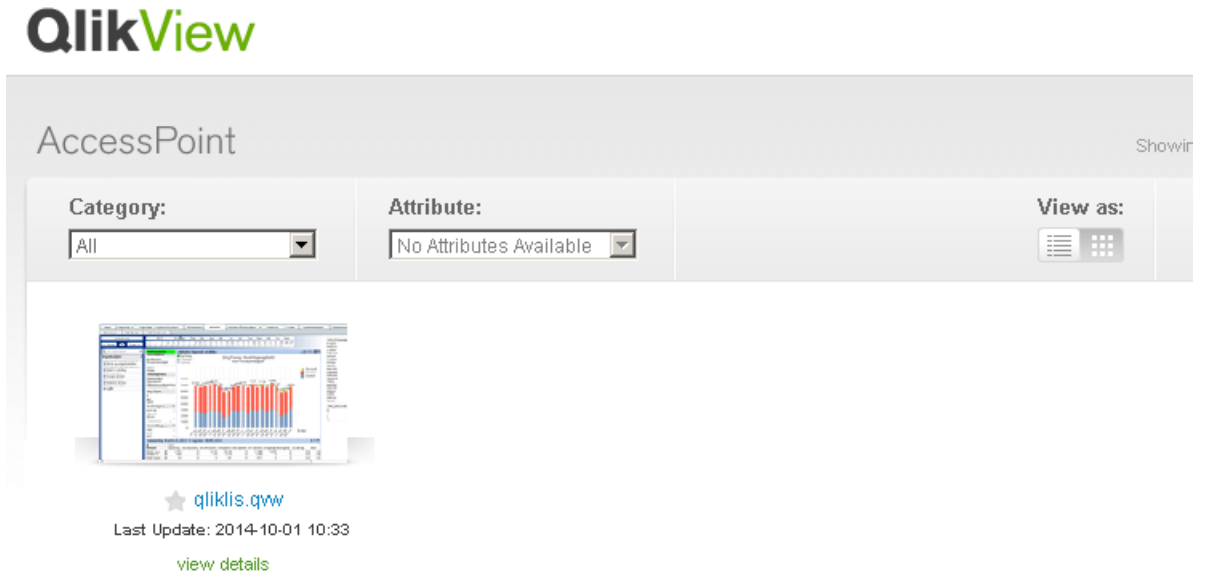

Klikk på bildet med diagrammet, eller linken under bildet.

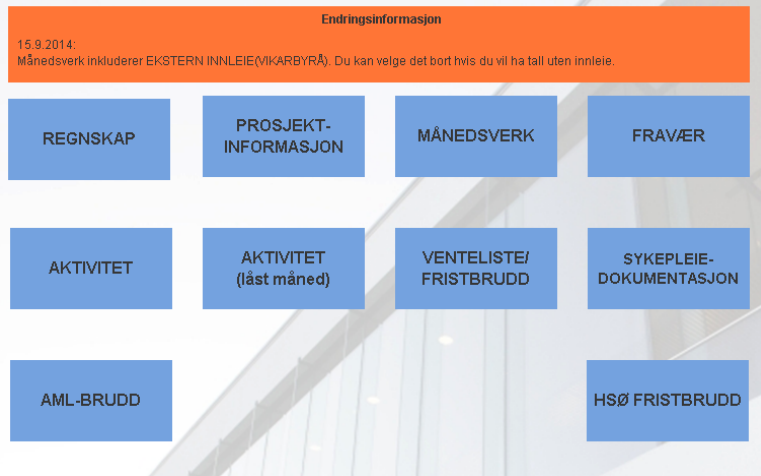

21.11.2016 5 Klikk på prosjektinformasjon

## Du får opp følgende bilde:

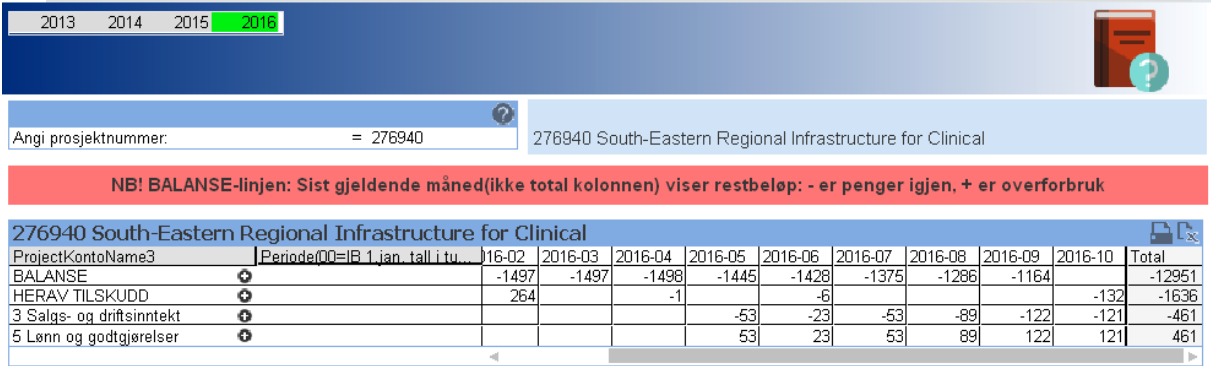

Klikk i feltet bak "=" tegnet og skriv inn prosjektnummer og trykk enter. Dersom nummeret finnes vises detaljer for prosjektet for valgt År.

Når prosjektet vises, kan du vise mer/mindre detaljer for de forskjellige konti ved å klikke på "+" eller "-" tegnet i tabellen under søkefeltet.

Nederst vises alle bilagslinjer/detaljer tilknyttet prosjektet du har valgt.

Rapporter/tall kan skrives ut, sendes til Excel/utklippstavlen ved å klikke på ikoner oppe i høyre hjørne av aktuell tabell.